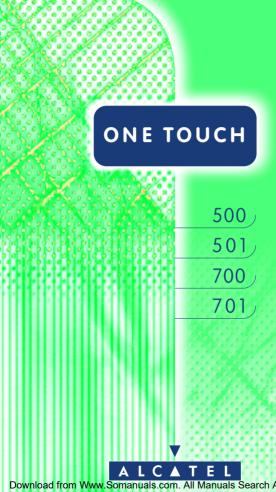

# USER'S GUIDE

# **CONTENTS**

|   | Safety and precautions                                                                       | 4        |
|---|----------------------------------------------------------------------------------------------|----------|
| 1 | Your telephone                                                                               | 8        |
|   | I - I Keys                                                                                   | 9        |
|   | I - 2 Status icons                                                                           | 10       |
|   | I - 3 Conventions used in this User's Guide                                                  | - 11     |
| 2 | Getting started                                                                              | 12       |
|   | 2 - I Initial operation                                                                      | 12       |
|   | <ul><li>2 - 2 Switching your phone on</li><li>2 - 3 Switching your phone off</li></ul>       | 14       |
|   | 2 - 3 Switching your phone off                                                               | 15       |
|   | 2 - 4 Fitting the pocket clip                                                                | 15       |
| 3 | First steps                                                                                  | 16       |
|   | 3 - I Making a call                                                                          | 16       |
|   | 3 - 2 Receiving a call                                                                       | 16       |
|   | 3 - 3 Accessing your voice mail                                                              | 17       |
|   | 3 - 4 Displaying your number                                                                 | 17       |
|   | 3 - 5 Accessing the functions and scrolling                                                  | 18       |
|   | 3 - 6 Functions structure                                                                    | 19       |
|   | 3 - 7 Creating a directory file                                                              | 21<br>22 |
|   | <ul><li>3 - 8 Changing the ring tone</li><li>3 - 9 Reading your new short messages</li></ul> | 22       |
|   |                                                                                              |          |
| 4 | Directory                                                                                    | 24       |
|   | 4 - 1 Accessing the directory                                                                | 24<br>25 |
|   | 4 - 2 Creating a file<br>4 - 3 Options                                                       | 25<br>27 |
|   | 4 - 4 Creating a new directory                                                               | 28       |
|   | 4 - 5 Copying files                                                                          | 29       |
| 5 | Consult information                                                                          | 30       |
| 6 | Calls                                                                                        | 32       |
| 0 |                                                                                              | 32<br>32 |
|   | 6 - I Making a call 6 - 2 Receiving a call                                                   | 34       |
|   | 6 - 3 During a call                                                                          | 35       |
| 7 | Call memory                                                                                  | 38       |
| - | 7 - I Accessing the call memory and calling back                                             | 38       |
|   | 7 - 2 Options                                                                                | 39       |
| 8 | Short messages                                                                               | 40       |
|   | 8 - I Accessing short messages                                                               | 40       |
|   | 8 - 2 Reading your short messages                                                            | 41       |

Download from Www Somanuals com All Manuals Search And Download

|    | 8 - 4 Writing a short message                          | 43 |
|----|--------------------------------------------------------|----|
|    | 8 - 5 Parameters                                       | 48 |
| 9  | Scheduler                                              | 50 |
| -  | 9 - I Accessing the scheduler                          | 50 |
|    | 9 - 2 Consulting your scheduler                        | 50 |
|    | 9 - 3 Creating an appointment                          | 51 |
|    | 9 - 4 Scheduling an alarm                              | 52 |
|    | 9 - 5 Creating a task                                  | 53 |
|    | 9 - 6 Options                                          | 54 |
|    | 9 - 7 Description of scheduler icons                   | 54 |
|    | 9 - 8 Configuring the scheduler                        | 55 |
|    | 9 - 9 Advanced scheduler functions                     | 56 |
| 10 | Voice functions                                        | 58 |
|    | 10 - 1 Handsfree                                       | 58 |
|    | 10 - 2 Voice recognition                               | 58 |
|    | 10 - 3 Voice memo                                      | 60 |
| ш  | Mobile Internet                                        | 62 |
|    | II - I Accessing Internet services                     | 62 |
|    | II - 2 Options                                         | 64 |
| 12 | Calculator / Currency converter                        | 66 |
|    | 12 - I Accessing the calculator and currency converter | 66 |
|    | 12 - 2 Calculator                                      | 66 |
|    | 12 - 3 Currency converter                              | 67 |
|    | 12 - 4 Currency selection                              | 68 |
| 13 | Menu                                                   | 70 |
|    | 13 - I Services                                        | 70 |
|    | 13 - 2 Settings                                        | 75 |
|    | 13 - 3 Billing                                         | 80 |
|    | 13 - 4 Available memory                                | 82 |
| _  | 13 - 5 Security                                        | 83 |
| 14 | Audios                                                 | 84 |
|    | 14 - 1 Accessing the "Audios" function                 | 84 |
|    | 14 - 2 Options                                         | 84 |
| 15 | Personal key                                           | 86 |
|    | 15 - 1 Features offered by personal key                | 86 |
|    | 15 - 2 Setting the personal key                        | 86 |
| 16 | Warranty                                               | 88 |
|    | 16 - I Warranty                                        | 88 |
|    | 16 - 2 Information                                     | 90 |
| 17 | Accessories                                            | 92 |

# SAFETY AND **PRECAUTIONS**

We recommend that you read this chapter carefully before use.

#### CONDITIONS OF USE

Switch the phone off before boarding an aircraft. Use could lead to legal action against the user.

Switch the phone off when in health care facilities except in areas specified. Like many other types of equipment now in regular use, mobile telephones can interfere with other electric or electronic devices

Persons with a medical device (such as a pacemaker, hearing aid, insulin pump) should not carry the phone in a place close to the device.

When placing or receiving a call, persons with a pacemaker or hearing aid should use the ear on the opposite side to the device.

Switch your phone off when near gas or flammable liquids.

Strictly obey all signs and instructions when in a fuel depot, service station, chemical plant or any potentially explosive atmosphere.

Do not let small children use the phone without supervision.

Do not attempt to open or repair it yourself.

Do not expose the phone to unfavourable environmental conditions (humidity, rain, ingress of liquid, dust, sea air, etc.)

Outside the manufacturer's recommended operating temperature range (-20° C +55° C), the legibility of the phone's display may be impaired and the battery may not work, though this is temporary.

#### CONDITIONS OF USE FOR BATTERIES:

Only use batteries, battery chargers and accessories approved by the manufacturer. The manufacturer disclaims any liability for damage caused by use of other batteries, chargers or accessories.

Before removing the battery from your phone, please make sure that the phone is switched off.

Do not attempt to open the battery because it contains chemical substances.

Do not dispose of used batteries in household waste.

Batteries must be disposed of in accordance with locally applicable environmental legislation.

Do not place battery in fire or in water.

Do not store above 60 °C.

Do not allow + and - terminals to contact each other. Keep them away from metal objects as nickel or coins.

Charge the battery in an area where the temperature is from 0° C to 45° C.

The battery discharges below -20° C and above 60° C.

The battery may discharge if it is not used for a sufficiently long period of time.

Do not let small children handle batteries without supervision.

#### TRAFFIC SAFETY:

Remember to always check whether local legislation allows operation of a mobile phone while driving a vehicle.

It is vital to connect the phone to an external antenna when it is used in a vehicle. Electromagnetic waves may otherwise interfere with the vehicle electronics

Check that the antenna is mounted and located away from the driver and passengers or separated from them by a metal screen (e.g. car roof).

We recommend that you park your car before using the phone. However if you intend to use your phone while driving, you must use it connected to the "Fullduplex handsfree vehicle kit" (cf. chapter entitled "Accessories", page 92).

Electromagnetic waves from the telephone may interfere with the operation of the car's electronic systems such as anti-lock brakes (ABS), airbags, etc.

Check with your car dealer or car manufacturer that these systems are adequately shielded from mobile phone RF energy before using it in the vehicle. Always avoid placing the phone on the dashboard.

#### GENERAL INFORMATION:

As with all radio transceivers, your mobile phone emits electromagnetic waves. This phone conforms to international regulations when used under normal conditions and in accordance with the instructions contained herein.

There has been speculation about the safety of mobile phones.

Several expert groups belonging to or having been appointed by official national or international bodies have analysed all the existing publications and, to date, have concluded that there is a lack of evidence as to any credible or convincing hazardous effects of mobile phones on health.

These studies have, in particular, focused on the fact that mobile handsets receive and emit electromagnetic waves via their antenna.

Experts from such organizations as the European Commission and the International Commission on Non-Ionising Radiation Protection (ICNIRP) have established thresholds on a handset's emissions to the human body. The main measurement standard is known as SAR (Specific Absorption Rate). ALCATEL can formally state that all its GSM mobile phones generate a SAR that is significantly below these thresholds.

Furthermore, ALCATEL actively supports national and international research into this issue carried out by authoritative and independent organizations.

If you still have concerns on this issue, you may use your mobile phone with a headset, or use the handsfree feature integrated in the phone and, while driving, use the full-duplex handsfree vehicle kit (cf. chapter entitled "Accessories", page 92).

The part numbers of these accessories can be found in the "Accessories" chapter on page 92.)

The manufacturer disclaims any liability for damage which may result as a consequence of improper use or use contrary to the instructions contained herein.

Icons and other illustrations shown in this User's Guide are for information only.

07/02/2000

# YOUR TELEPHONE

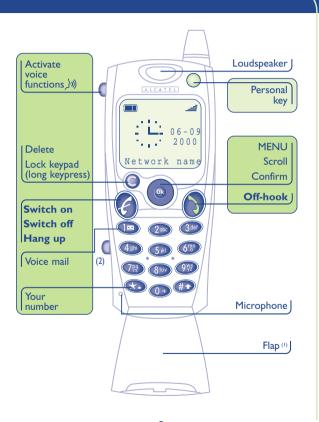

#### I Keys

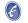

Switch on/switch off (long keypress) Hang up (short keypress)

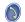

Off hook

Access call memory (Redial)

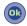

Access the MENU (directory, short messages, etc.) Confirm an option

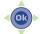

Volume control Scroll to select an option

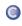

Delete (short keypress) Return to standby screen (long keypress) Lock the keypad (long keypress)

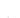

Use voice functions:

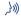

 Activate built-in "handsfree" (short keypress during a call)

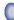

 Activate "voice recognition" (short keypress in standby mode)

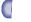

 Record "voice memos" (long keypress in standby mode)

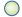

Your personal key

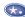

Display your number (long keypress)

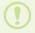

(1) Flap (depending on your model): to open flap, press button (2) on the left-hand side of the phone. You can also go off hook by opening the flap and hang up by closing it.

#### I • 2 Status icons

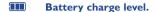

Call forwarding activated: your calls are forwarded (see Chapter 13, page 70).

Consult information: Consult your voice mail, unanswered incoming calls, unread short messages and voice memos.

Short message list (SIM card) is full: your terminal cannot store any more messages. You must access the short message list and delete at least one message.

(((C)) Appointment scheduled. (See Chapter 9, page 55).

Signal strength indicator.

#### Icons displayed at the bottom of the screen:

Harmonia Keypad locked.

**Vibrating system activated.** (See Chapter 14, page 85).

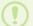

Icons and other illustrations shown in this User's Guide are for information only.

#### I • 3 Conventions used in this User's Guide

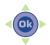

You can use the scroll key to move between your phone's options in four directions: up, down, left, right.

The following symbols are used in the text which follows:

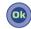

Briefly press the centre of the scroll key to confirm an option.

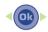

Move the scroll key left or right.

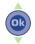

Move the scroll key up or down.

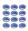

Use the keypad keys to enter digits and/or letters.

#### 2 • I Initial operation

#### Insert the SIM card

You must insert your SIM card in order to use your phone.

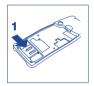

Open the cover

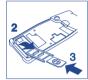

Slide the SIM card into its compartment

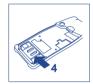

Close the cover

#### Fit the battery

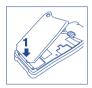

Insert the battery

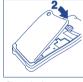

Close the battery

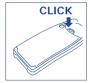

Click into place

#### Charge the battery

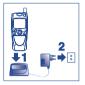

Connect the battery charger

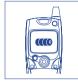

Wait for the onscreen indicator to stop flashing

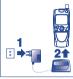

Disconnect the battery charger once charging is complete

A beep will sound when charging begins.

It takes a few seconds before the charging indicator icon starts to flash (charging time may be longer with a new battery, or when the battery level is very low).

The mains socket-outlet must be close to the phone and easily accessible.

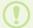

When you first use your phone you must charge the battery for approximately 3 hours.

#### 2 Switching your phone on

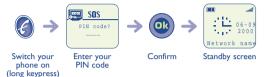

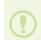

If you do not know your PIN code, please contact your network operator.

Do not leave your PIN code near your phone and keep your SIM card in a safe place when you are not using it.

You are prompted to enter the time and the date, enter new data if necessary, then confirm by .

If cell broadcast messages are displayed, use the key to browse through them in full or press the (a) key to return to the standby screen.

While the phone is searching for a network, <<<->>> is displayed (???-??? is displayed if your SIM card is rejected by the network, in this case please contact your operator).

### 2 • 3 Switching your phone off

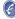

Press the key (long keypress).

#### 2 • 4 Fitting the pocket clip

This accessory is only available on certain models.

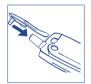

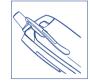

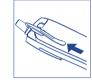

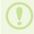

The pocket clip helps you keep your telephone in your shirt or jacket pocket.

The pocket clip is not designed to be worn on a belt.

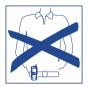

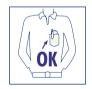

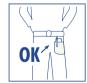

In order to make or receive a call, you must switch your phone on.

#### 3 • I Making a call

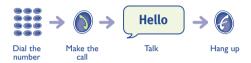

If you make a mistake, use the key to delete digits.

#### 3 • 2 Receiving a call

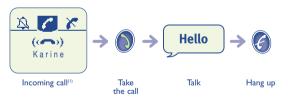

**!** 

Flap (depending on your model): to open the flap, press the button on the left-hand side of the phone. You can also answer a call by opening the flap.

 The caller's number or name is displayed if it is provided by the network (check the availability of this service with your operator).

#### 3 · 3 Accessing your voice mail

The network provides a voice mail service to ensure that you do not miss any calls: it works like an answering machine which you can interrogate at any time.

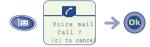

Access voice mail (long keypress)

Make the call

If your operator's voice mail access number is not shown, dial the number that your operator supplied to you. To later modify this number see the "Voice Mail" option in the "Menu", page 75

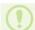

To use your voice mail abroad, contact your operator before setting out on your trip.

#### 3 • 4 Displaying your number

You can display your own number by pressing the key (long keypress).

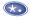

If your number is not displayed, enter it and confirm by pressing the (Ok) key.

To later modify it, see the "Your number" option in the "Menu", page 75.

#### 3 • 5 Accessing the functions and scrolling

#### **Accessing the functions**

The functions can be accessed from the standby screen by pressing the key.

This takes you to the following screen:

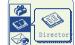

#### **Choosing a function**

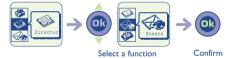

#### Scrolling within a function

You can scroll horizontally to the various icons:

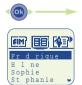

To access all the proposed options, press (OR

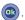

#### Return to previous screen

Press (short keypress).

#### Return to standby screen

Press (long keypress).

#### 3 • 6 Functions structure

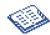

#### **Directory:**

Manage your phone numbers. For each name, you can enter several phone numbers (home, mobile, office, etc.).

You can create your own directories.

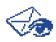

#### **Consult information (Events):**

Access your voice messages, unanswered incoming calls, unread short messages and voice memos.

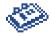

#### Scheduler:

Manage your timetable by organizing all your appointments and important events.

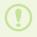

The information in the directory and scheduler can be transferred to a computer by using the DATA/PC Sync kit (cf. "Accessories", page 93). For more information, visit our website www.alcatel.com

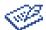

#### Messages:

Access or write your short messages.

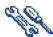

#### Menu:

Adjust and personalise your phone.

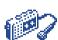

#### Voice memos:

Play back previously recorded conversations or voice messages.

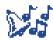

Personalise the sounds made by your phone (melody, key beep, etc.).

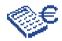

#### Calculator/Currency converter:

Perform basic operations (addition, etc.) and currency conversions (euros, etc.).

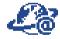

Internet(1): Access Internet services.

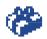

#### Services(I):

Use the functions provided by your operator.

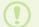

(I) Access to this function depends on your operator and the SIM card that you use.

#### 3 • 7 Creating a directory file

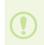

If your directory is empty, you will see the prompt:

"Directory empty, OK to create".

Create by pressing the key or decline by pressing the key.

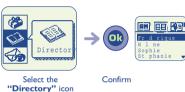

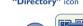

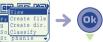

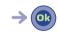

Confirm

Select "Create file"

Confirm

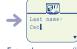

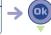

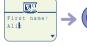

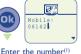

Enter the surname(1)

Enter the first name(1)

inter the number

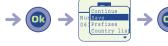

Confirm

Select "Save"

Confirm

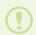

You can store entered information at any time by pressing and selecting "Save".

If you wish to use your telephone abroad, store numbers in the directory in international format with "+".

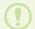

(I) You do not have to fill in all the information but you must enter information in at least one field.

#### 3 • 8 Changing the ring tone

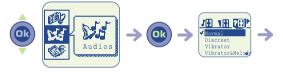

Select the "Audios" icon

Confirm

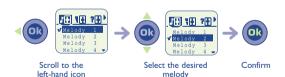

#### 3 • 9 Reading your new short messages(1)

The icon and a beep(2) indicate that a message has been received.

From the standby screen:

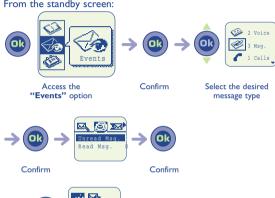

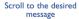

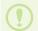

- (I) Check the availability of this service with your operator.
- (2) To deactivate the beep, see the "Audios" icon, page 85.

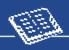

#### 4 • I Accessing the directory

Select the Directory icon to access the directory from the standby screen.

#### Searching for a name by its first letter

You can search for the name of the person you wish to contact by pressing the key associated with the first letter of his/her name.

Example: press twice to find the first name beginning with "N". Then scroll the list to the name you want by using the key.

#### Displaying a phone number

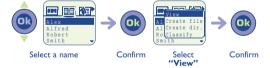

#### Calling the person

Press the key while the name is selected.

If several numbers are assigned to the name of the person to be called, you must first use the key to make a selection from the number list (GSM, office, home, etc.).

Press (a) to make the call.

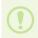

The information in the directory and scheduler can be transferred to a computer by using the DATA/PC Sync kit (cf. "Accessories", page 93). For more information, visit our website www.alcatel.com

#### 4 • 2 Creating a file

See the chapter entitled "Creating a file" in the "First steps" chapter, page 21.

#### There are 4 directories:

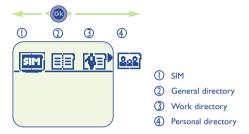

- SIM directory: The capacity of your SIM card depends on your operator. Only one number can be assigned to a name.
- ② GENERAL directory: This contains all the files created. SIM card files are not automatically created in the general directory but you can copy them.
- ③ WORK directory: You can place your work numbers (companies, etc.) in this directory.
- PERSONAL directory: You can place your personal numbers in this directory (family, friends, etc.).

First select the icon you want.

In addition to the directories that come with your phone, you can also create directories yourself (see the section entitled "Creating a new directory", page 28).

#### 4 • 3 Options

From the list of names in your general, work and personal directories, you can access the following options by using the key:

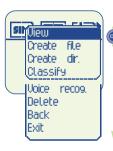

View: display a complete file: name, numbers, address, voice mail, etc.

Create file: create a file (name, numbers, address, voice mails, etc.). You can save this file in one of your directories.

Create dir.: create your own directories for files apart from the SIM directory.

Classify: move a file from one directory to another

Voice recog.: record a voice recognition command.

Delete: delete the selected file.

Back: return to the list of names in your directory

Exit: return to the standby screen.

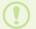

To return to the standby screen, press the () key (long keypress).

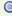

#### 4 • 4 Creating a new directory

This option lets you create your own directories.

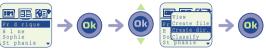

Select a name Confirm Select "Create dir." Confirm

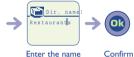

of the directory to be created

#### 4 • 5 Copying files

You can copy files from one directory to another.

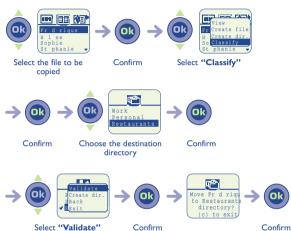

# CONSULT INFORMATION

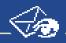

You can access all the events that have occurred on your telephone while you were away and which you are not yet aware of.

Unlistened voice mails, unanswered incoming calls and unread short messages are gathered under this icon.

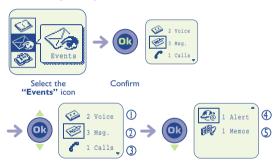

Select the type of event to be accessed

#### ① Voice mail (Voice):

Access your received voice mails. (See Chapter 3, page 17).

#### ② Short message (Msg.):

Access your received short messages. (See Chapter 8, page 41).

#### ③ Unanswered incoming calls (Calls):

Display the phone numbers of people who have tried to contact you while you were away. (See Chapter 7, page 38).

#### (4) Internet alert(1) (Alert):

View information sent via the Internet. (See Chapter 11, page 62).

#### S Voice memos (Memos):

Listen to voice memos that you have recorded. (See Chapter 10, page 60).

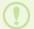

 Check the availability of this service with your operator depending on your phone model.

#### I Making a call

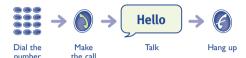

If you make a mistake, you can delete digits by pressing the key.

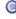

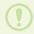

To enter the characters "+" or "P" (pause), make a long keypress on the key (the following characters scroll: O, +, •, P).

#### Making an emergency call

If your telephone is within the area covered by a network, to make an emergency call, dial 112 or any other number provided by your operator.

#### Making an international call or a call with a prefix

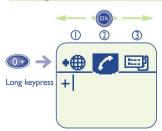

- List of international codes
- Your call
- 3 List of prefixes

## International call #

Once you have selected and confirmed the country code, you can complete the rest of the person's number and make the call.

# Call with prefix

In some firms, all numbers start with the same digits. Using this function you can store the fixed part of the number and then simply dial the variable part. You must create these prefixes yourself.

#### Ring back

If this function is activated or if it is implemented by the network (cf. "Menu", page 75), the person you call will be called back automatically if you do not manage to reach them.

#### **Handsfree**

During a call you can activate the handsfree mode:

- by using the scroll key to select the <a>a</a> ; icon on the call screen.
- or by pressing the ((الريُّر))) key (short keypress).

#### 6 • 2 Receiving a call

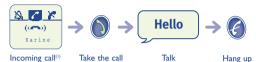

When there is an incoming call, the volume of your phone's ring tone gradually increases. If the **SEESS** icon is displayed, the vibrating system is activated and no ring tone is heard.

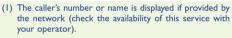

Flap (depending on your model): to open the flap, press the button on the left-hand side of the phone. You can answer a call by opening the flap.

#### Switching the ring tone off

Press the key when the phone is ringing: you can still answer the call by pressing the key.

You can also use the scroll key to go to the 1 icon (when you receive the call).

#### Rejecting a call

Pressing the key rejects the call.

#### 6 • 3 During a call

#### **Available functions**

During a call, you can access your directory, scheduler or short messages without losing the call by pressing the distributions have been been called the call by pressing the distributions and the called the called the c

First choose the icon you want:

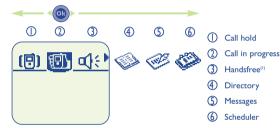

Press the key to return to the call-in-progress screen.

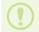

 CAUTION: move the handset away from your ear before activating this mode because the amplified volume could cause hearing damage.

#### Changing the volume

During a call, you can adjust the sound volume by using the scroll key.

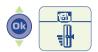

### Handling a second incoming call

You already have a call:

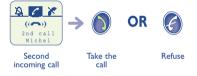

If you press the key, the incoming call is accepted and the ongoing call is automatically put on hold: you can then swap between calls by pressing the key.

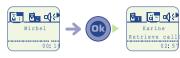

You are talking to Michel

Go to the left-hand icon

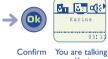

to Karine

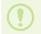

The caller's number or name is displayed if provided by the network (check the availability of this service with your operator).

# **CALL MEMORY**

#### 7 • I Accessing the call memory and calling back

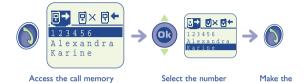

you want

call

#### First choose the icon you want:

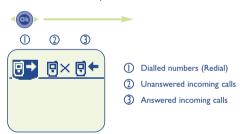

#### 7 • 2 Options

From a stored number, you can access the following options by key: using the ( )

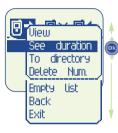

View: view the call details (number, date, time, etc.).

See duration: consult the call duration.

To directory: store the selected phone number in one of your directories.

Delete Num.: delete the selected number Empty list: clear the entire list of numbers.

Back: return to the list of numbers.

Exit: return to the standby screen.

To return to the standby screen you can also press the key (long keypress).

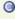

# SHORT MESSAGES<sup>(1)</sup>

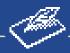

You can send text messages to other mobiles from your phone<sup>(1)</sup>.

#### 8 • I Accessing short messages

To access short messages (SMS) from the standby screen:

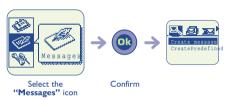

First choose the icon you want:

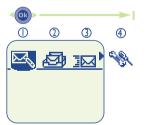

- Write a message
- Received messages
- 3 Sent messages
- Parameters

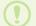

(I) Check the availability of this service with your operator.

#### 8 • 2 Reading your short messages

The messages are stored and classified in 2 categories: **Unread** and **Read messages** (see chapter entitled "First steps", page 23).

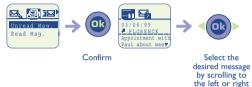

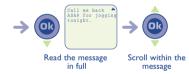

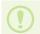

The capacity of your SIM card depends on your operator.
The ocon is displayed when too many messages have been stored delete some of them

#### Messages may be preceded by the following symbols:

Message sent and acknowledgement received.

Message sent but no acknowledgement received or message not delivered (in this case you must try to send the message again).

Message sent.

Message not sent.

Message received.

Message stored.

#### 8 • 3 Options

While reading a message, you can access the following options by using the key:

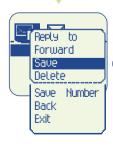

**Reply to:** reply to the person who sent the selected message.

**Forward**: forward the selected message to another recipient without changing it.

**Save**: store the selected message in the phone's memory.

Delete: delete the selected message.

**Save Number:** store the number of the person who sent the selected message in your directory.

**Back**: return to the list of written messages. **Exit**: return to the standby screen.

#### 8 • 4 Writing a short message

You can create a completely new message or supplement a (canned) stored message.

#### Easy way to write a message

To make it easier to write short messages, your phone has a predictive text input system. To create a word, all that is needed is a single keypress on the key for every letter that the word contains. The system then suggests the most common word

While composing the message and depending on the selected mode (predictive or normal), you can use the access the following options:

Send: send the message.

Directory: find a name in the directory.

**Scheduler:** copy the details of the appointment.

Save: select the current word or letter being entered.

Validate word: select the word suggested.

Other words: access the list of other suggested words.

Insert digits: insert figures in the text.

Predictive or normal: choose the data input mode - predictive or normal.

Punctuation: insert a punctuation mark or a symbol in the text.

Add word: store a new word in your dictionary.

Back: return to the message.

Exit: return to the standby screen.

To confirm the entered word, push the key downwards twice.

#### Example: you want to write "bleu":

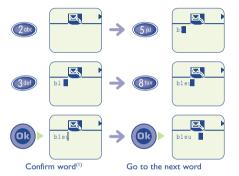

(I) At this stage you can make grammatical agreements if they are not suggested (e.g. in this case add an "s" in normal mode: 4 successive keypresses on 7 to display "bleus" before moving to the next word.

The cursor shape varies with the selected entry mode:

- predictive mode
- normal mode

You can also use the following shortcut keys:

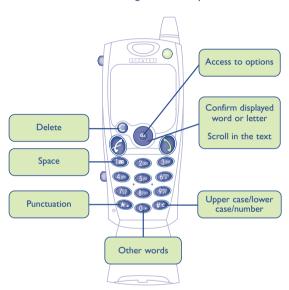

There is a dictionary in which you can add, modify or delete words. Add a word while writing a message by pressing the wey and selecting the "Add word" option.

#### **Canned messages**

Your phone suggests a certain number of messages: you can simply select one and supplement it.

#### Sending a message to several recipients

You can send the same short message to several recipients.

#### Creating a broadcast list (group)

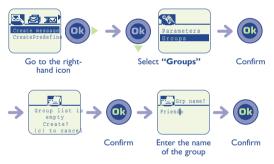

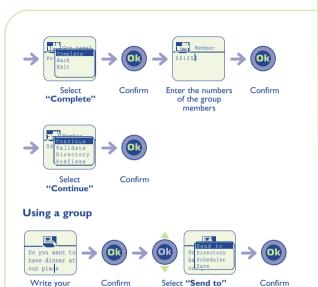

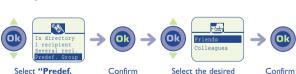

Select "Predef. Confirm Select the desired broadcast list

message

#### You can choose the recipients of your messages:

**Directory** Select the recipient's number from the

directory.

I recipient Enter the recipient's number manually.

**Several recip.** Send a message to several recipients from the

directory.

Predef. Group Send a message to a group of recipients (cf.

Creating a broadcast list).

#### 8 • 5 Parameters

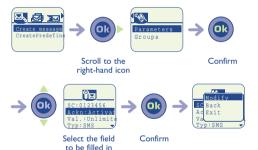

#### You can assign parameters for the following items:

- The number of the service centre for sending SMS messages provided by your operator.
- Whether an acknowledgement of receipt is sent.
- The time during which the short message (SMS) will be presented to the recipient's number.
- The type of message to be sent.

#### **Character set**

In normal data input mode, you can access the following character set:

| Key              | Number of keypresses to get character |   |   |   |   |   |    |   |   |    |    |    |
|------------------|---------------------------------------|---|---|---|---|---|----|---|---|----|----|----|
|                  | -1                                    | 2 | 3 | 4 | 5 | 6 | 7  | 8 | 9 | 10 | 11 | 12 |
| (E)              |                                       | 1 | _ | , | 1 |   | :  | ; | ? | ż  | 1  | ī  |
| 2 abc            | Α                                     | В | С | 2 | Å | Ä | Æ  | ç |   |    |    |    |
| 3def)            | D                                     | E | F | 3 | É | Δ | Φ  |   |   |    |    |    |
| 4 ghi            | G                                     | Н | 1 | 4 | Γ |   |    |   |   |    |    |    |
| (5  k)           | J                                     | K | L | 5 | Λ |   |    |   |   |    |    |    |
| 6"               | М                                     | N | 0 | 6 | Ñ | Ø | Ö  | Ω |   |    |    |    |
| <b>7</b> 99      | Р                                     | Q | R | S | 7 | ß | П  | θ | Σ |    |    |    |
| 8 <sub>tuv</sub> | Т                                     | U | ٧ | 8 | ü | θ |    |   |   |    |    |    |
| 9\}              | W                                     | X | Υ | Z | 9 | Ξ | Ψ  |   |   |    |    |    |
| <b>(1)</b>       | +                                     | 0 | • | - | # | / | %  | ( | ) | <  | >  |    |
| <b>**</b>        | *                                     | = | @ | ١ | ~ | € | \$ | £ | ¥ | &  | §  |    |
|                  |                                       |   |   |   |   |   |    |   |   |    |    |    |

To enter a word, press the key which corresponds to the desired letter several times until the wanted letter appears (normal mode).

#1

A short keypress on this key toggles between lower and upper case letters.

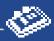

Your phone includes a sophisticated personal organizer which lets you manage your time efficiently. You can organize your appointments by time (day, week, month) and by type (meeting, birthday, call). You can also store a "Task list" (things to do).

#### 9 • I Accessing the scheduler

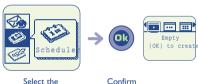

Select the "Scheduler" icon

#### 9 • 2 Consulting your scheduler

First choose the icon you want.

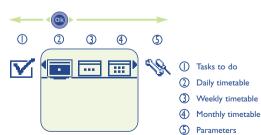

Press the key to scroll the dates in the calendar.

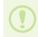

The information in the directory and scheduler can be transferred to a computer by using the DATA/PC Sync kit (cf. "Accessories", page 93). For more information, visit our website www.alcatel.com

#### 9 • 3 Creating an appointment

You can create one or several appointments.

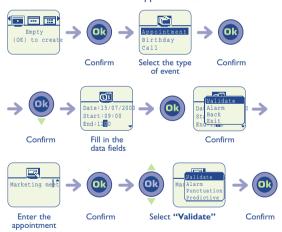

#### 9 • 4 Scheduling an alarm

You can schedule an alarm to remind you of your appointment just before it is due.

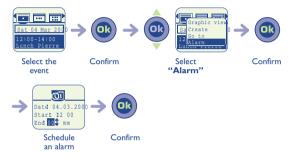

#### 9 • 5 Creating a task

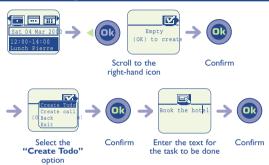

This list can be detailed, sorted according to due dates or priorities and be defined by category (work, personal or unclassified).

When a task falls due, it is shown in bold.

#### 9 • 6 Options

For a selected event, you can use the we key to access the following options:

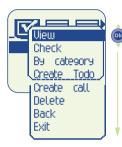

View: consult the task to be done

**Check:** indicate the status of the task (done or not done).

**By category**: select the category of the tasks to be displayed.

Create Todo: create a new task.

**Create call**: reminder about a call that must be made.

**Delete**: delete the selected task **Back**: return to the selected task.

Exit: return to standby screen.

#### 9 • 7 Description of scheduler icons

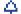

Alarm

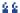

Birthday

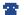

Call to be made

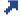

High priority

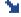

Low priority

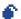

Clashing appointments

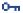

Private

#### 9 • 8 Configuring the scheduler

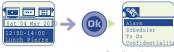

Scroll to the right-hand icon

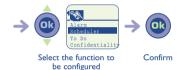

You can change the parameters for alarm, timetable, tasks and confidentiality.

Activate and deactivate a parameter by pressing (0)

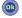

Exit this configuration function by pressing (a).

#### 9 • 9 Advanced scheduler functions

#### **Graphical view**

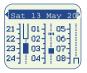

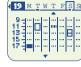

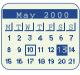

Daily calendar

Weekly calendar

Monthly calendar

- Single appointment scheduled.
- At least 2 appointments are scheduled during this time band
- Week number. 19
- An appointment is scheduled before this time band.
- An appointment is scheduled after this time band.
- 13 Appointments or events are stored.
- 10 Today's date.

57
Download from Www.Somanuals.com. All Manuals Search And Download.

# 10

# **VOICE FUNCTIONS**

Three functions (handsfree, voice recognition, memo) are accessed by pressing the  $\P$   $\Rightarrow$  key located on the top left-hand side of the phone.

#### 10 • I Handsfree(1)

**During a call:** pressing the **(** → **)** key activates and deactivates the bandsfree mode

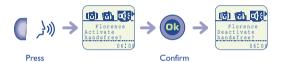

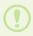

CAUTION: move the handset away from your ear before activating this mode because the amplified volume could cause hearing damage.

#### 10 • 2 Voice recognition

#### Storing a voice recognition command

Select a contact from the directory.

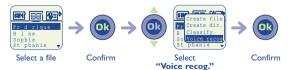

58

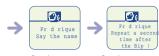

Say the name

Say the name again

Contacts for which you have stored a voice recognition command are identified by the

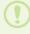

Ten names (or more, depending on the model) can be accessed by using the voice recognition function.

This function can be used from any directory apart from the SIM card directory.

## Using a voice recognition command

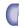

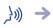

Say the name of the person to be called.

Voice key (short keypress)

#### 10 • 3 Voice memo

#### Recording a voice memo

You can record a memo from the standby screen or during a call.

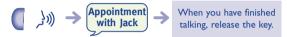

Keep the key pressed throughout the time you are recording.

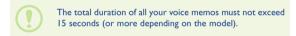

#### Listening to a voice memo

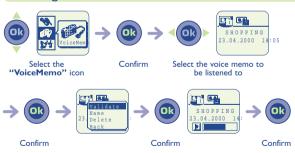

6 Download from Www.Somanuals.com. All Manuals Search And Download.

# **MOBILE INTERNET**

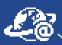

Depending on the model, your phone has a mobile Internet browser (WAP) which allows you to connect to your operator's Internet services<sup>(1)</sup>.

#### 11 • I Accessing Internet services

From the standby screen you can access Internet services by pressing the key and then selecting the "Internet" option.

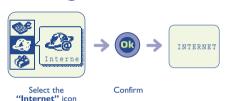

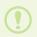

(1) Check the availability of this service with your operator. When you first use this service, you may be asked to enter your phone number in international format.

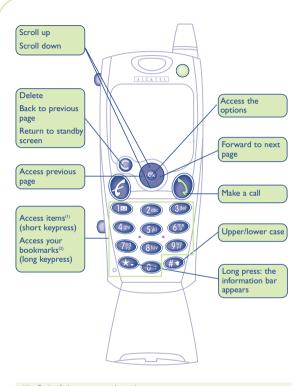

- (I) Only if they are numbered.
- (2) Check the availability of this service with your operator depending on your phone model.

#### 11 • 2 Options

When you view an Internet page, you can access a number of options by pressing the key.

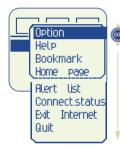

Option: options relating to the page.

**Help**: display online Help message.

**Bookmark**: add the current page to your favourites list<sup>(1)</sup>.

Home page: return to your home page.

Alert list: access your list of alerts(1).

**Connect. status**: display the information bar.

**Exit Internet**: close the context-sensitive MENU and return to your current page.

Quit: finish viewing Internet services.

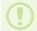

 Check the availability of these options with your operator (operations are available depending on the network).

#### Information bar

This information bar appears whenever you connect to the Internet, call up an Internet page or whenever an alert occurs. You can also display the information bar by confirming the "Connect. status" item in the context-sensitive MENU.

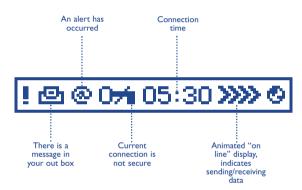

## CALCULATOR/CURRENCY CONVERTER

#### 12 • I Accessing the calculator and currency converter

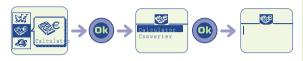

Select the "Calculator" icon

Confirm

Select the "Calculator" option

Confirm

#### 12 • 2 Calculator

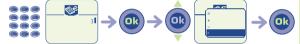

Key in a number

Confirm

Select the type of operation to be performed

Confirm

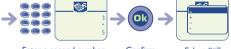

Enter a second number

Confirm

Select "=" option and confirm

Result is displayed

<\$€

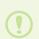

To enter a decimal point ("."), press the key (long keypress). To return to the standby screen, press the key (long keypress).

Use the (a) key to make corrections.

#### 12 • 3 Currency converter

Using the currency converter, you can:

- · Convert a currency directly into euros and vice versa.
- · Convert an amount into another currency (e.g. convert dollars to French francs).

#### **Conversion example**

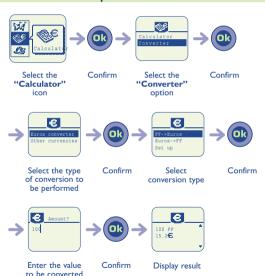

#### 12 • 4 Currency selection

If you convert into Euros, you must choose your currency from a list of European currencies. The change rate is predetermined.

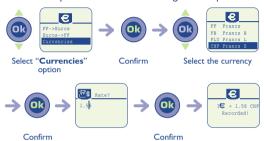

If you convert into other international currencies, you must select two currencies and enter the change rate for these.

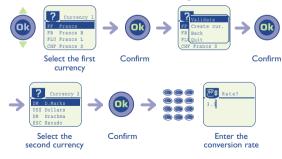

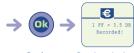

Confirm

Result is displayed

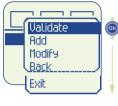

Validate: Select currency

**Add**: Add currency (which can eventually be modified or erased.

Modify: Modify a currency added.

**Back**: Go back to the previous screen.

Exit:Go back to the standby screen.

MENU

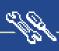

#### 13 • I Services

#### Call forward(1)

Voice Activates/cancels call forwarding to a

specified number (enter the number - confirm by (1)). This option applies in the

following cases:

Unconditional All your calls are forwarded. The 🚅 icon

is displayed.

Conditional Calls are forwarded if your line is busy, the

call isn't answered or the phone is out of

range of the network.

If busy Calls are forwarded only if your line is busy.

If no reply Calls are forwarded only if the call isn't

answered.

If unreachable Calls are forwarded only if the phone is out of

range of the network.

Data calls are forwarded to the specified

number.

Fax calls are forwarded to the specified

number.

(I) Check the availability of this service with your operator.

Activated List of call forwarding operations activated

from this phone.

Cancel all Cancels all activated call forwarding.

Call barring

Outgoing calls Activates/cancels call barring. This option

applies in the following cases:

Except directory Calls to a number not stored in one of the

phone's directories are barred.

All outgoing calls(1) All outgoing calls are barred.

International<sup>(1)</sup> Outgoing international calls are barred.

Except to home Outgoing calls except those to the

subscription country are barred.

(I) Check the availability of this service with your operator.

Except FDN  $\operatorname{dir.}^{\scriptscriptstyle{(1)}}$  Filter outgoing calls compared to a specific

"FDN" directory stored in the SIM card.

Activate/ All calls which do not start with numbers Deactivate stored in the "FDN" directory are barred.

Change If the "Exc. FDN" option is activated, you

can update the "FDN" directory after entering the PIN2 code (update "FDN"

directory by ( ).

**Incoming calls** Activates/cancels incoming call barring. This

option applies in the following cases:

Except directory All calls from a number not stored in the

phone's directory are barred.

All inc. calls(1) All incoming calls are barred.

If abroad(1) Incoming calls are barred if you are abroad.

Activated List of call barring operations activated from

this phone.

<sup>(</sup>I) Check the availability of this service with your operator.

| Networks              |                                                                                                    |
|-----------------------|----------------------------------------------------------------------------------------------------|
| SMS CB <sup>(1)</sup> | Messages broadcast over the network (weather, traffic, etc.) are automatically displayed on the standby screen.               |
| CB list               | List of network codes used to monitor the broadcast messages.                                                                 |
| Reception             | Depending on the selected option, the phone displays broadcast messages.                                                      |
| Full reception        | The phone permanently scans the network and displays received messages in accordance with your list (see "CB list" option).   |
| Partial reception     | The phone intermittently scans the network and displays certain messages in accordance with your list (see "CB list" option). |
| No reception          | The phone receives no message.                                                                                                |
| Search                | Search for a home network.                                                                                                    |
| Available             | Networks available in the radio environment.                                                                                  |
| Mode                  | Depending on the selected option, search mode is:                                                                             |

(I) Check the availability of this service with your operator.

Automatic

First searched network is the last one used.

Manual User chooses the home network.

List of networks for priority connection Preferred list

(update this list by ( ).

Calls

Call waiting(1) Activates/cancels signalling of a second

incoming call by a beep.

Conceal ID(1) Activates/cancels the option which makes (CLIR)

your calls anonymous (your number is no

longer provided to recipients).

Caller ID(1) Activates/cancels presentation of the caller's

number (or name if it is stored in the (CLIP)

directory) with every call.

Pick up Used to choose the way in which a call is

answered

Netwauto. Allows automatic ring-back of last number if

redial<sup>(1)</sup> it was busy.

(1) Check the availability of this service with your operator.

#### **Automatic redial**

Activate/deactivate Activates/cancels automatic ring-back if the

first call was unsuccessful

View list List of numbers where automatic ring-back

was unsuccessful (10 unsuccessful attempts).

**Empty list** Reset the blacklist.

# 13 • 2 Settings

#### Personal info.

Store the message that is displayed every Welcome msg

time the phone is switched on.

Display your telephone number, which is Your number

generally stored in your SIM card (enter the

number and confirm by ( ).

Voice Mail Modify the number used to access your

voice mail

**Keypad** One-touch dial numbers: once they have

been programmed, these numbers can be called from the standby screen simply by making a long keypress on one of the keypad

keys "2" to "9".

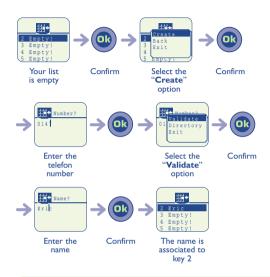

# **Dictionnary**

There is a dictionary to which you can add your own words to those in the data entry help system. When you consult your dictionary you can add, modify or delete words using the options available with the key.

### **Display**

**Backlight** Backlighting intensity (use <sup>®</sup> to adjust it):

we recommend minimum intensity in order

to save battery power.

Contrast Contrast of the display (use 

to adjust

it).

#### Clock

You can display 2 clocks simultaneously (the local clock and the remote clock)

#### Setting the clocks 4 លា Select "Local Confirm Enter the date Confirm clock" and time ថា Paris Select "Remote Enter the city Confirm clock" ത് លា Place? Time 040 Tokyo Confirm Enter the time Confirm Enter the city and

confirm

# Setting the display of the two clocks 🤚

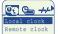

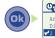

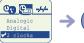

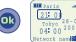

Move to the central icon and select the "2 clocks" clock option

Confirm

The two clocks are displayed

# Setting the time format

Your clock can display the time in analogue or digital formats.

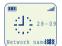

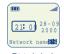

Analogic clock

Digital clock

# Setting the date format •-/--/-

Select the format for the date (day/month/year or month/day/year).

# Update<sup>(1)</sup>

Automatic Without any action from you.

Manual After you have accepted an update.

None No updating is possible apart from that

produced by the "Clock/Date/Time" option.

#### Languages<sup>(1)</sup>

Message display language (use to select it).

"Automatic" option selects the language which corresponds to the subscribed network (if available in the terminal).

# Headset<sup>(1)</sup>

Select the answering method and the ringing mode.

#### **Answer**

Automatic Automatically (without any keypress) after roughly 2 rings (this option is only taken into

roughly 2 rings (this option is only taken into account if your phone is connected to an

audio accessory or handsfree kit).

key pickup Only after pressing the key.

,

**Any key** After pressing any keypad key (1 to #).

(I) Check the availability of this service with your operator.

# **Personal key**

Program your personal key (see Chapter 15, page 86).

# Beginner mode and expert mode

If you are familiar with the use of your phone, you can choose a different display mode.

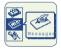

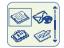

Beginner mode

Expert mode

The same icons are used regardless of the selected mode.

# 13 • 3 Billing

Expense(1) Management of call charges.

Available credit(1) Remaining credit compared to "Maximum

credit".

Maximum credit(1) Maximum credit beyond which all charged

calls are barred (enter credit - confirm with

**()** 

(I) Check the availability of this service with your operator.

Reset Reset the total cost of charged calls.

Unit Cost of one Telecom unit in the chosen

currency (select the "Change?" option for another currency and press the (1) key to

enter a decimal point).

**Duration** Management of call time.

Total duration Total duration of calls made.

Available duration Remaining time available compared to the

time under "Set max.duration" (for

user's information only).

Set max.duration Duration of subscription (enter the time -

confirm by ( ).

Reset (immediately or periodically) the total

duration of calls made.

Cost sum up

Last call Duration and cost of the last call.

Cumulative cost Duration and cost of all calls.

during a call at an interval set by the user

(I) Check the availability of this service with your operator.

# 13 • 4 Available memory

Displays the available memory capacity.

This can be shown in two ways: text or graphics

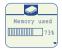

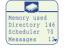

Your phone's memory capacity is shared by the directory, scheduler, short messages, voice memos and voice recognition commands.

For instance, if you use a lot of memory for voice memos, you will have less memory available for your directory.

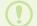

Remember to delete your voice memos in order to free up memory space.

# 13 • 5 Security

PINI<sup>(1)</sup> Code Protection code for the SIM card, requested

every time the phone is switched on if the

Activate/deactivate Activates (or cancels) the code.

Change Updates the code (4 to 8 digits).

PIN2<sup>(1)</sup> Code Protection code for certain functions of the

SIM card (Billing/Cost/FDN etc.), requested when functions are used if the code is

activated.

Change Updates the code (4 to 8 digits).

Network code<sup>(1)</sup> Password requested for the "Call barring"

options associated with the network.

Menu code Protection code for certain MENU options

(Services, Set up/Languages), requested when these options are used and the code is

activated.

Activate/deactivate Activates (or cancels) the code.

Change Updates the code (4 to 8 digits).

Telephone code Phone protection code, requested every

time the phone is switched on if the code is

activated.

Activate/deactivate Activates (or cancels) the code.

Change Updates the code (4 to 8 digits).

(I) Contact your operator if necessary.

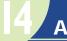

# **AUDIOS**

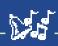

# 14 • I Accessing the "Audios" function

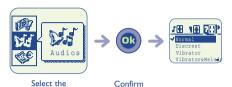

# "Audios" icon 14 • 2 Options

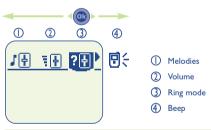

#### **Melodies**

Melodies (use os to select and press to confirm).

#### **Volume**

Volume of the ring tone (use the key to adjust it).

#### Mode<sup>(1)</sup>

Depends on the model and the connected accessory:

Normal ring tone (incremental).

**Discreet** Normal ring tone (incremental) preceded by

vibrating system.

Vibrator Vibrating system is activated but no sound is

displayed.

Vibrat...Melody Vibrating system alert followed by normal

ring tone (incremental).

Vibrator& Vibrating system alert and normal ring tone

Melody (incremental).

Beep then vibr. Warning beep followed by vibrating system

alert.

# **Key beep**

Activate or deactivate key beeps, message beeps, voice recognition beeps, and voice memos beeps.

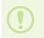

To return to the standby screen, press the key (long keypress).

(I) The mode may be deactivated by using certain accessories (car kit, etc.).

# 15 • I Features offered by personal key

This key can be assigned with services provided by the operator, or customized for a specific function for example access to the directory, SMS, vibrating system, etc..

#### By default(1):

- Short keypress: access the directory.
- Long keypress: activate/deactivate vibrating system.

# 15 • 2 Setting the personal key

This key can have 2 settings: one with a short keypress, one with a long keypress.

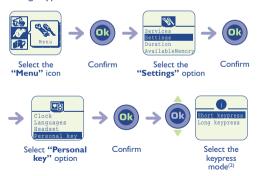

- (1) Depending on your phone model and subscription.
- (2) This screen is displayed only if the operator has not assigned this key with services.

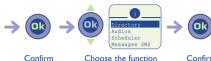

Choose the function to be set up on the personal key

Confirm

# You must choose one of the following functions:

- Directory
- Audios
- Scheduler
- Messages SMS
- Events
- Call forwarding
- Calculator/converter
- Personal information
- Vibrator
- Voice mail

### 16 • I Warranty

Congratulations on choosing this mobile phone - we hope that this product will satisfy all your needs.

We would like to remind you that this mobile phone has been approved in accordance with European regulations, certified by the CE mark.

Notwithstanding any other applicable statutory warranties, this mobile phone (and the battery charger) are guaranteed for parts and workmanship for a period of ONE (I) year from the date of purchase shown on your invoice.

Nevertheless, if the statutory warranty in force in your country exceeds one (I) year, the statutory warranty will apply in place of the manufacturer's warranty.

Under the terms of this warranty, you must inform your dealer or any maintenance centre (see list of maintenance centres at our website - www.alcatel.com) without delay of any defect and present the invoice given to you at the time of purchase.

The manufacturer or dealer reserves the right to deny service under this warranty in respect of any equipment on which markings or serial numbers have been removed or altered

The dealer will decide whether to replace or repair, as appropriate, all or any part of the equipment found to be defective. This warranty covers the cost of parts and labour but excludes any other costs.

Servicing under the terms of this warranty, especially repair, modification or replacement of parts shall not extend the warranty period unless there are statutory provisions to the contrary. Repair or replacement may be carried out using reconditioned components offering equivalent functionality.

All defective parts replaced under the terms of this warranty will become the manufacturer's property.

This warranty shall not apply to damage or defects caused by:

- Misuse or improper use, including but not exhaustively (a) use of the equipment for a purpose other than that for which it was designed or not in conformity with the manufacturer's or dealer's instructions regarding use and maintenance of the equipment and (b) installation or use of the equipment not in conformity with applicable technical and safety standards in the country where the equipment is used;
- Accidents, force majeure or any other external cause outside the equipment, especially the consequences of theft, acts of vandalism, lightning, fire, humidity, ingress of liquid, atmospheric influences, RF interference produced by other equipment, fluctuations in mains voltage and/or voltages on telephone lines, etc.;
- Combination or integration of the equipment in hardware not supplied by the manufacturer or dealer unless the latter gave written, explicit consent for such;
- Defects and deterioration caused by normal wear;
- Modifications or alterations made to the equipment even if they are mandatory due to changes in regulations and/or modification of network parameters;
- Connection faults resulting from unsatisfactory radio propagation or caused by the absence of radio relay coverage.

Apart from the statutory warranty, the above provisions constitute the only claims which can be made against the manufacturer and dealer on the grounds of equipment defects, this warranty excluding any other explicit or implied warranty associated with sale of the equipment.

#### Guarantee for batteries and accessories other than battery charger

Notwithstanding any other applicable statutory warranty, the battery of your phone and accessories other than the battery charger are guaranteed for a period of 3 months from the date of purchase shown on your invoice. Nevertheless, if the statutory warranty in force in your country exceeds 3 months, the statutory warranty will apply in place of the manufacturer's warranty.

In case of defect, return the battery to your dealer for replacement.

This warranty shall not, however, apply in the case of use not conforming with the instructions in this User's Guide, damage due to external causes or repairs or modifications carried out by parties not authorised by the manufacturer or dealer

Unless there are statutory provisions to the contrary, batteries and accessories that are replaced under the terms of this warranty shall not be covered by any specific warranty extending beyond the initial warranty period.

The CE mark indicates that your telephone and battery comply with applicable EC directives, namely:

- directive 73/23/EEC (electrical safety)
- directive 89/336/EEC (electromagnetic compatibility)
- directive 1999/5/EEC (R&TTE)

# 16 • 2 Information

- Website: www.alcatel.com
- Alcatel Hot Line No.: see "Alcatel Services" leaflet (calls charged at applicable local rate in your country).

Your telephone is designed to emit and receive calls. It operates on GSM networks with 900 MHz and 1800 MHz bands.

# 17

# **ACCESSORIES**

New Alcatel GSM phones have a handsfree feature so that you can hear and talk using the phone when it is located a certain distance away from you, e.g. placed on a desk. For those who wish to maintain the privacy of their conversations, a combined earphone and microphone is available: the headset.

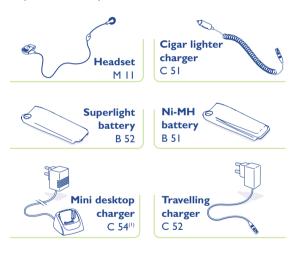

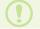

(1) There are several versions depending on country of use.

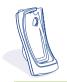

Basic car kit **MP 76** 

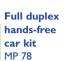

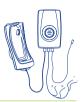

Antenna cable A

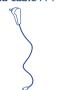

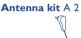

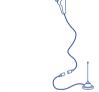

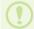

Buy on line: www.alcatel.fr

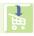

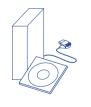

Data/Synchro PC kit TD5 This kit allows you to connect your terminal to a PC in order to use advanced functions such as transmission. fax data transmission and swapping information between your phone's electronic scheduler and your PC's electronic scheduler (directory, scheduler, etc.).

#### **SERVICES**

#### Call forward

Voice

Unconditional

Conditional

If busy If no reply

\_\_ If unreachable

Data

Fax

Activated

Cancel all

# Call barring

Outgoing calls

Except directory All outgoing calls

International Except to Home

Except FDN dir.

Incoming calls

Except Directory
All inc. calls

If abroad

Activated

#### Networks

SMS CB

CB list

Reception Search

Available

Mode Preferred list

# Calls

Call waiting

Conceal ID

Caller ID Pick up

Netw.auto.redial

Automatic redial

Activate/deactivate

View list

### **SETTINGS**

#### Personal info.

Welcome msg.

Your number

Keypad

# **Dictionnary**

#### Display Backlight

Contrast

### Clock

Local clock

Remote clock

Format Update

Languages

Headset

Personal key

Beginner/expert mode

#### **BILLING**

## **Expense**

Total cost

Available credit

Maximum credit

Reset Unit

# **Duration**

Total duration

Available duration Set max. duration

Reset

# Cost sum up

Last call

Cumulative cost

**Bip duration** 

#### **AVAILABLE MEMORY**

#### **SECURITY**

#### PINI Code

Activate/Deactivate

Change

PIN2 Code Change

Network code

Menu code

Activate/Deactivate

Change

Telephone code

Activate/cancel

Change

www.alc<mark>atel.com</mark> Download from Www.Somanuals.com. All Manuals Search And Download Free Manuals Download Website

http://myh66.com

http://usermanuals.us

http://www.somanuals.com

http://www.4manuals.cc

http://www.manual-lib.com

http://www.404manual.com

http://www.luxmanual.com

http://aubethermostatmanual.com

Golf course search by state

http://golfingnear.com

Email search by domain

http://emailbydomain.com

Auto manuals search

http://auto.somanuals.com

TV manuals search

http://tv.somanuals.com